## [Tracert](https://zhiliao.h3c.com/questions/catesDis/433) **[胡伟](https://zhiliao.h3c.com/User/other/24323)** 2020-10-15 发表

## 组网及说明

组网如下: Client 172.16.0.1 需要访问Server 192.168.0.1, FW将192.168.0.1分别映射为两条链路的 外网地址

链路1: nat server global 110.1.1.3 inside 192.168.0.1

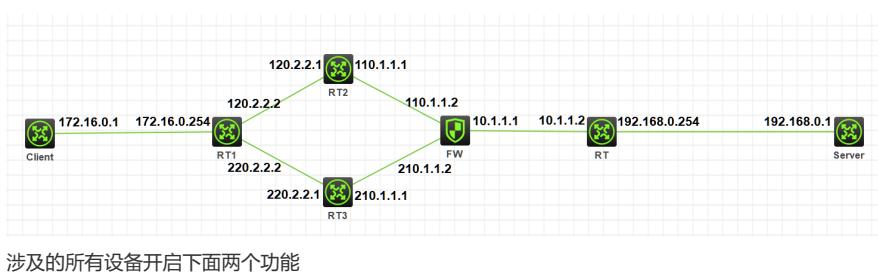

ip ttl-expires enable

ip unreachables enable

## 配置步骤

Tracert根据百度百科的解释是(跟踪路由)是[路由跟踪](https://baike.baidu.com/item/%25E8%25B7%25AF%25E7%2594%25B1%25E8%25B7%259F%25E8%25B8%25AA/8935428)实用程序,用于确定 IP 数据包访问目标 所采取的路径。Tracert 命令用 IP 生存时间 (TTL) 字段和 ICMP 错误消息来确定从一[个主机](https://baike.baidu.com/item/%25E4%25B8%25BB%25E6%259C%25BA/455151)到网络上 其他主机的路由。**其工作原理为通过向目标发送不同IP生存时间 (TTL) 值的["Internet](https://baike.baidu.com/item/Internet)控制消息协议 (IC MP)"回[应数据包](https://baike.baidu.com/item/%25E6%2595%25B0%25E6%258D%25AE%25E5%258C%2585),Tracert[诊断程序确定到目标所采取的路由。要求路径上的每个路由器在转发数据包](https://baike.baidu.com/item/ICMP) 之前至少将数据包上的 TTL 递减 1。数据包上的 TTL 减为 0 时,路由器应该将"ICMP 已超时"的消息 发回源系统。**

tracert是Windows下常用的命令行工具(基于ICMP协议), UNIX下与之对应的是traceroute (基 于UDP协议)。

Comware基于Linux系统开发,使用tracert命令,基于UDP协议。在客户端tracert FW链路1的nat server global地址110.1.1.3回显如下:

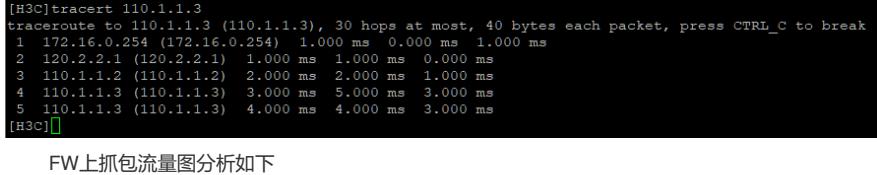

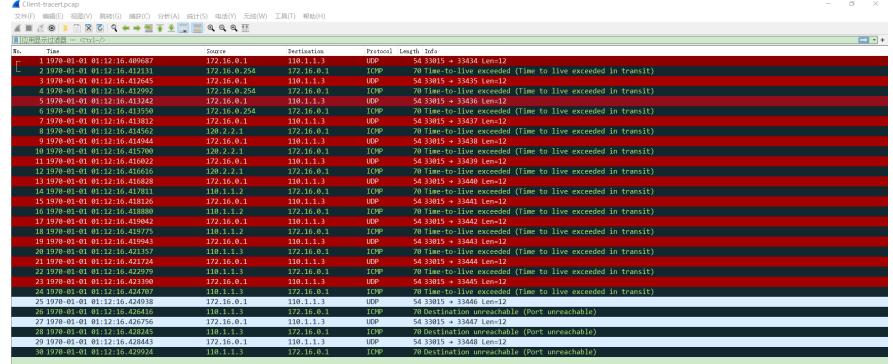

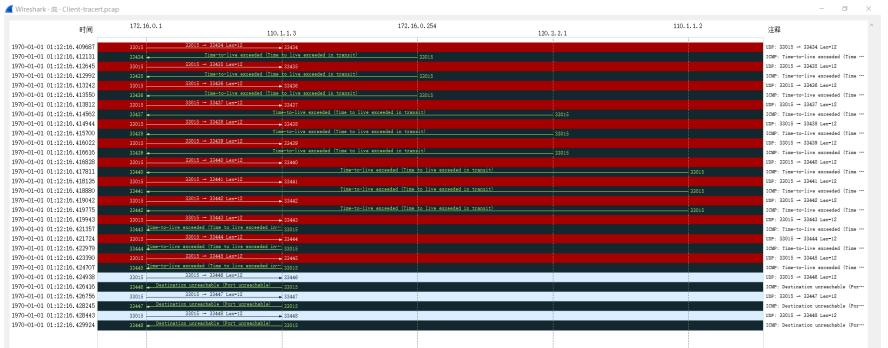

由于FW上默认开启nat alg icmp-error,会对服务器内网返回的icmp-error报文中的IP地址进行修改, 这就导致了Client上tracert无法显示NAT后的私网地址。

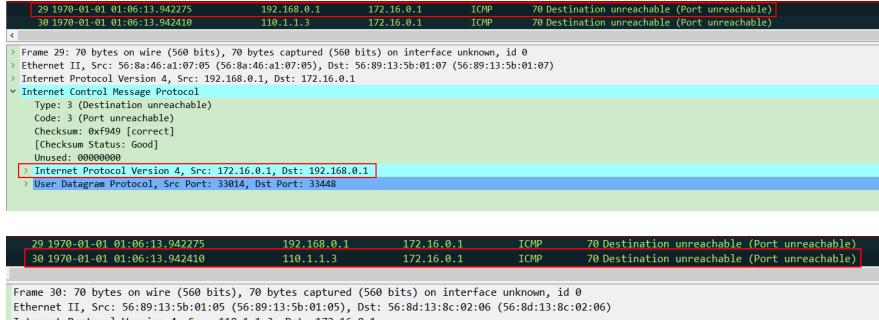

Ethernet II, Src: 56:389:13:5b:01:66 (56:89:13:5b:01:05), Dst: 56:86<br>Internet Protocol Version 4, Src: 110.1.1.3, Dst: 172.16.0.1<br>Internet Control Message Protocol<br>(Special Control Message Protocol<br>(Ode: 3 (Port unreachabl

将FW使能undo nat alg icmp-error, 使得icmp-error报文IP不发生改变, 这样Client即可显示NAT后的 私网地址,如下:

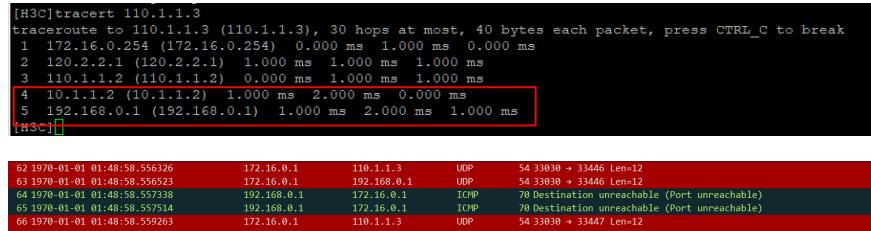

**ICMP**<br>TCMP

68.0.1<br>ธ**ุ**กคร

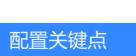

**[附件下载:](javascript:void(0))**[Client-tracert.rar](javascript:void(0))